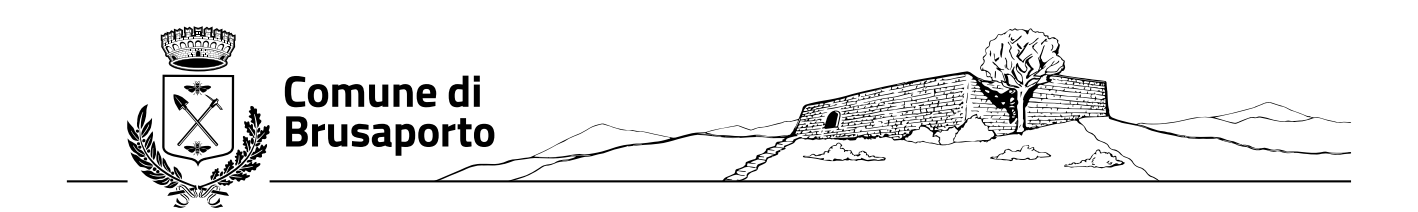

# **GUIDA ALL'UTILIZZO DEL PORTALE PER LA PRENOTAZIONE E IL PAGAMENTO DEI PASTI PER IL PAGAMENTO DI PRESCUOLA, ASSISTENZA MENSA, AIUTO COMPITI E APETTANDO…LA SCUOLA PRESSO LA SCUOLA PRIMARIA E LA SCUOLA SECONDARIA DI PRIMO GRADO DI BRUSAPORTO**

# **PREMESSA**

Il presente documento è redatto con lo scopo di spiegare all'utenza il funzionamento del sistema informatizzato per la prenotazione dei pasti della mensa scolastica. In questo manuale esporremo tutte le informazioni necessarie all'utenza per gestire la prenotazione, effettuare i pagamenti e identificare i canali di comunicazione con l'Ente o la Società di Ristorazione.

Le sezioni che tratteremo sono principalmente:

- Modalità di rilevazione presenze
- Modalità di pagamento
- Comunicazione con le famiglie

# **ATTENZIONE:**

**Per quanto concerne la prenotazione dei pasti l'unica modalità di accesso consentita è tramite SPID, il Sistema Pubblico di Identità Digitale che permette a cittadini di accedere con un'unica identità digitale ai servizi online di pubbliche amministrazioni e privati che sono parte del sistema SPID.**

#### **Servizio prenotazione mensa scolastica**

A partire dall'anno scolastico 2022-2023 il servizio di ristorazione scolastica è stata oggetto di un'importante novità organizzativa legata alla prenotazione ed al pagamento dei pasti. Con il nuovo sistema, è possibile acquistare per ogni utente che frequenta la mensa scolastica a Brusaporto un credito che verrà decurtato automaticamente ad ogni pasto consumato.

#### **MODALITA' DI RILEVAZIONE** - **PRENOTAZIONE DA PARTE DELL'ENTE**

Le presenze in mensa verranno conteggiate dalla società di ristorazione attraverso strumenti informatizzati.

Tutti i genitori dovranno preventivamente registrarsi collegandosi al Portale Genitori ad essi dedicato [\(https://www6.eticasoluzioni.com/brusaportoportalegen\)](https://www6.eticasoluzioni.com/brusaportoportalegen) o anche attraverso un'apposita applicazione, chiamata **"ComunicApp",** scaricabile dallo Store del proprio Cellulare e/o Tablet e compatibile con la maggior parte dei dispositivi iOS e ANDROID.

I genitori ogni giorno avranno la possibilità, collegandosi, di visualizzare il dettaglio delle presenze del proprio figlio.

Si precisa che l'APP non è supportata su iPad per sistemi iOs e non è disponibile su dispositivi Windows Phone (per la descrizione sul funzionamento si faccia riferimento in seguito alla sezione COMUNICAZIONE CON LE FAMIGLIE all'interno del presente documento).

# **TECNOLOGIA SET**

Le presenze in mensa verranno prenotate automaticamente per i giorni in cui è previsto il servizio senza necessità di nessuna ulteriore comunicazione da parte del genitore/tutore alla scuola.

**Il genitore/tutore dovrà invece segnalare l'eventuale ASSENZA al servizio REFEZIONE**. La comunicazione dell'assenza deve essere effettuata attraverso i seguenti canali:

• **Tramite PC da Portale Genitori**, disponibile nell'area dedicata all'interno del sito del Comune di Brusaporto.

• **Tramite chiamata con Voce Guida** da telefono fisso o cellulare, rispettivamente ai seguenti numeri: **800090563** e **0281260348**

### • **Tramite APP "ComunicApp"**.

**La comunicazione di assenza dovrà essere inviata entro e non oltre le ore 10.00 del giorno stesso in cui si intende disdire il pasto**. Le eventuali disdette inviate in ritardo non saranno processate e daranno luogo all'addebito automatico del pasto.

La disdetta effettuata nei tempi e modi che verranno esposti nei capitoli successivi produrrà una revoca della prenotazione sul primo giorno utile in base al CALENDARIO DI UTILIZZO DEL SERVIZIO MENSA preimpostato dall'ente erogatore del servizio.

A tal proposito, si precisa che il primo giorno utile esclude tutte le vacanze e chiusure della scuola inserite sul CALENDARIO DI UTILIZZO DEL SERVIZIO MENSA.

A titolo di esempio esplicativo, se oggi è lunedì e tentiamo di effettuare una disdetta per il giorno successivo, ma il martedì e mercoledì successivi sono stati inseriti dall'ente erogatore del servizio REFEZIONE come chiusura del servizio nel CALENDARIO DI UTILIZZO DEL SERVIZIO MENSA, la disdetta verrà imputata al giovedì in qualità di primo giorno utile. Allo stesso modo una disdetta fatta di venerdì non produrrà la disdetta per il sabato, né per la domenica, ma direttamente per il lunedì successivo.

Le modalità di disdetta nello specifico verranno descritte dettagliatamente in seguito (si veda APPROFONDIMENTO MODALITA DI DISDETTA TRAMITE TECNOLOGIA SET).

# **APPROFONDIMENTO MODALITA DI DISDETTA TRAMITE TECNOLOGIA SET**

Il sistema è molto semplice e si basa sul fatto che ogni giorno il programma gestionale propone di default una prenotazione per tutti gli iscritti al servizio secondo il calendario scolastico e i giorni scelti in fase di iscrizione. Il sistema permette le seguenti operazioni:

- disdetta giornaliera del pasto
- prenotazione del pasto in bianco
- comunicazione dell'assenza lunga (così da non dover effettuare una comunicazione tutti i giorni)

• riattivazione del servizio dopo l'assenza lunga (operazione necessaria per ripristinare la presenza del bambino dopo il periodo di disdetta prolungata).

Le suddette operazioni saranno gratuite per l'utente solo ed esclusivamente in caso di telefonata al risponditore vocale effettuata da telefono fisso, componendo il numero verde.

In caso invece di chiamate da telefono mobile le suddette operazioni saranno gratuite solo se previste dal piano tariffario del proprio operatore telefonico.

Il genitore dovrà gestire la disdetta del pasto tramite un servizio automatico scegliendo di volta in volta, a proprio piacere, uno dei metodi seguenti:

## **1) Applicazione per Smartphone o Tablet iOs, Androide Windows Phone**

Il genitore potrà scaricare gratuitamente l'applicazione "ComunicApp" per Smartphone e Tablet direttamente dallo Store del terminale utilizzato. Tramite tale applicativo sarà possibile effettuare la disdetta del pasto, richiedere il pasto in bianco, sospendere per più giorni il servizio e riprendere il servizio a partire dal giorno stabilito. Le modifiche sono registrate in tempo reale dal sistema. In aggiunta, tramite applicazione sarà possibile visualizzare presenze/assenze del proprio figlio, effettuare una ricarica e rimanere aggiornati sul servizio tramite la sezione Avvisi e News.

# **Download e Upgrade App**

Le applicazioni sono soggette a compatibilità: prima di effettuare il Download dell'applicazione accertarsi che il terminale utilizzato sia compatibile. I dettagli sono disponibili direttamente sugli Store. Le tempistiche di Upgrade dell'App sono soggette a variabili direttamente dipendenti dallo Store di pubblicazione in base al sistema operativo del terminale: ogni Store ha tempistiche differenti e non si può pertanto garantire su ognuno di essi la medesima tempestività di aggiornamento.

#### **Orari di operatività**

# **La disdetta del pasto tramite APP dovrà essere effettuata dalle ore 18.00 del giorno precedente ed entro le ore 10.00 del mattino dell'assenza.**

Al di fuori di tale orario la disdetta non sarà processata e quindi contabilizzata a sistema. Si consiglia di non ridursi a procedere alla disdetta nell'intorno degli orari limite comunicati, onde evitare eventuali non sincronizzazioni tra l'orologio del vostro dispositivo mobile e il sistema centralizzato di validazione che potrebbero causare la non presa in considerazione della vostra disdetta.

## **2) Telefonata tramite Voce Guidata**

L'utente dovrà semplicemente chiamare il numero verde e seguire la voce preregistrata che lo indirizzerà e lo seguirà durante le diverse operazioni.

Il genitore, componendo il numero verde **800090563** o il numero fisso **0281260348** sarà guidato da una voce automatica e potrà effettuare la disdetta, richiedere il pasto in bianco, sospendere per più giorni il servizio e riprendere il servizio a partire dal giorno stabilito.

Nota: Sottolineiamo che le operazioni effettuate tramite telefono possono subire ritardi nella visualizzazione su portale Genitori rispetto degli altri metodi di disdetta.

È sempre possibile annullare la disdetta effettuata tramite Telefonata con Voce Guidata, utilizzando nuovamente ed esclusivamente il metodo della Telefonata con Voce Guidata.

# **Orari di operatività**:

**La disdetta del pasto tramite telefonata con Voce Guida dovrà essere effettuata a partire dalle ore 18.00 del giorno precedente ed entro le ore 10.00 del mattino dell'assenza**. Al di fuori di tale orario la disdetta non sarà processata e quindi contabilizzata a sistema. Si consiglia di non ridursi a procedere alla disdetta nell'intorno degli orari limite indicati onde evitare eventuali non sincronizzazioni tra l'orologio del sistema di gestione della chiamata telefonica e il sistema centralizzato di validazione potrebbero causare la non presa in considerazione della vostra disdetta.

# **3) Portale Genitori**

Per il genitore sarà possibile compiere le medesime operazioni sopradescritte accedendo tramite qualsiasi computer connesso ad internet, al Portale Genitori, previa identificazione con SPID, cliccando con il mouse sulla casellina relativa al giorno di refezione per il quale si intende effettuare la disdetta o la prenotazione del pasto in bianco. Le modifiche vengono registrate in tempo reale dal sistema.

È necessario un PC collegato ad internet e accedere al Portale Genitori da un qualsiasi Browser Internet utilizzando lo SPID.

Le disdette dei pasti dal sito potranno essere effettuate anche con largo anticipo, ad esempio a inizio mese è già possibile pianificare quali giorni sarà presente il bambino e quali giorni non usufruirà del servizio. Basterà selezionare le date future disponibili su calendario in cui vostro figlio sarà assente. Selezionando la data, vi verranno proposte diverse funzionalità, tra cui la disdetta giornaliera, la disdetta prolungata e la prenotazione del pasto bianco. Le date con sfondo ROSSO non sono disponibili in quanto catalogate come SERVIZIO REFEZIONE NON EROGATO.

Di seguito proponiamo le immagini della sezione del portale genitori in cui è possibile effettuare quanto sopra menzionato:

#### **Orari di operatività:**

Tramite il Portale Genitori, come succede per l'APP, la disdetta del pasto non ha orari di operatività in quanto è possibile effettuarla in qualsiasi momento, ad eccezione del caso in cui si voglia disdire un pasto per il giorno stesso: in tale caso **la disdetta dovrà essere dovrà essere effettuata a partire dalle ore 18.00 del giorno precedente ed entro le ore 10.00 del mattino dell'assenza**

. Nel caso appena citato, oltre l'orario limite delle ore 10:00, la disdetta non sarà processata e quindi contabilizzata a sistema. Si consiglia di non ridursi a procedere alla disdetta nell'intorno degli orari limite indicati onde evitare eventuali non sincronizzazioni tra l'orologio del vostro PC e il sistema centralizzato di validazione che potrebbero causare la non presa in considerazione della vostra disdetta.

# **DOMANDE FREQUENTI SULLA TECNOLOGIA SET**

#### **Come devo fare per disdire i pasti nei giorni di sciopero, assemblea sindacale, gite scolastiche?**

In occasione di scioperi, seggi elettorali, uscite didattiche non è necessario disdire il pasto. Ogni variazione al calendario scolastico verrà tempestivamente comunicata al centro cottura dall'Istituzione Scolastica competente (ad esempio per gite, ampliamento vacanze etc.) o dagli uffici comunali (ad esempio per elezioni, scioperi etc.). La predisposizione del calendario di utilizzo del servizio mensa che regolamenta la possibilità di disdetta da parte del genitore è di competenza dell'ente erogatore del servizio.

#### **Come posso richiedere una dieta speciale?**

Le diete speciali per motivi religiosi o per filosofia di vita (ad es. per vegetariani) e le diete speciali per motivi di salute (intolleranze, allergie, malattie metaboliche) possono essere richieste ed attivate (e successivamente disdette) solo tramite presentazione di autocertificazione per le prime e di certificato medico per le seconde all'Ufficio Segreteria del Comune di Brusaporto, mail [info@comune.brusaporto.bg.it](mailto:info@comune.brusaporto.bg.it), all'Attenzione Ufficio Scuola.

#### **Per quanto tempo posso utilizzare il pasto in bianco?**

Il pasto in bianco per indisposizione del bambino può essere richiesto al massimo per n. 3 rientri consecutivi. Le richieste per periodi superiori verranno automaticamente rifiutate dal sistema.

# **MODALITA'DI PAGAMENTO PER MENSA, PRESCUOLA, ASSISTENZA MENSA E AIUTO COMPITI, ASPETTANDO…LA SCUOLA**

Qui di seguito verranno illustrate le modalità di pagamento messe a disposizione dell'utenza per poter pagare i servizi offerti.

# *PAGAMENTO TRAMITE PIATTAFORMA PagoPA*

Sarà possibile effettuare ricariche tramite la Piattaforma PagoPA accedendo all'area web dedicata sul Portale Genitori entrando nella sezione **Pagamenti -> Effettua una ricarica,** indicando l'importo che si desidera ricaricare e il servizio.

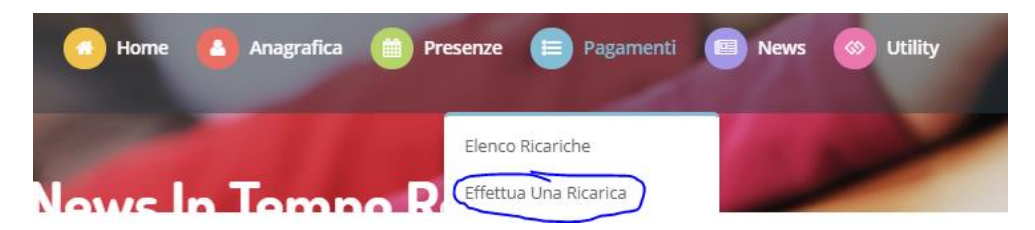

È possibile selezionare l'importo di ricarica fra le scelte proposte (es. *Ricarica da 10 euro*)

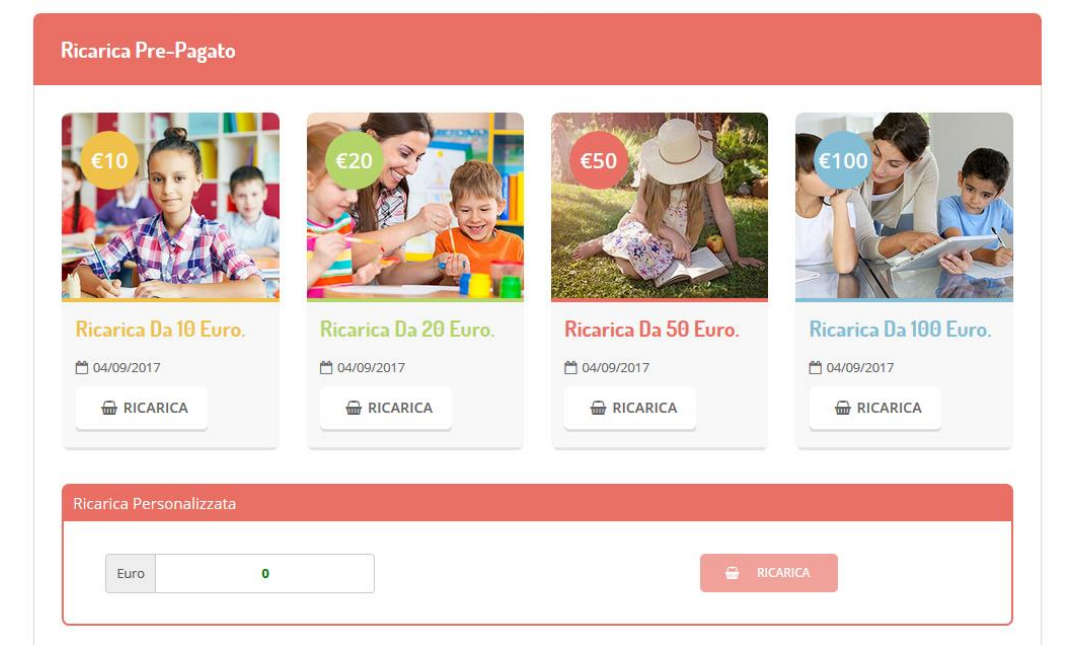

oppure, in alternativa, inserendolo a piacere nella sezione *Ricarica Personalizzata*

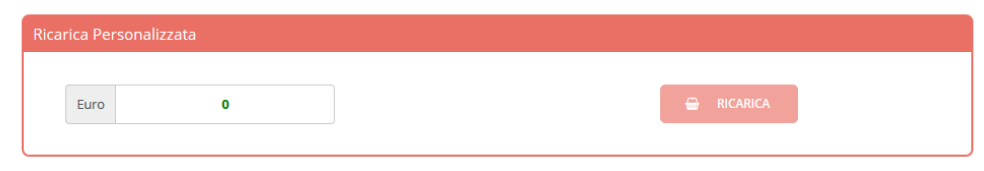

Una volta effettuata la scelta o inserito l'importo, premere su *Ricarica*: sarà necessario indicare se procedere al *Pagamento on-line* (es carta di credito, home banking, Satispay, PayPal ecc) o se generare un *Avviso di Pagamento*, da poter pagare successivamente attraverso i canali abilitati sul territorio (come Banche, sportelli ATM, punti vendita SISAL, Lottomatica e Banca 5 e Uffici Postali) o online.

Sul sito ufficiale di PagoPA è disponibile l'elenco aggiornato di tutti i Prestatori di Servizi più vicini.

# **ATTENZIONE: QUANDO SI EFFETTUA LA RICARICA OCCORRE SCEGLIERE DAL MENÙ A TENDINA IL SERVIZIO**

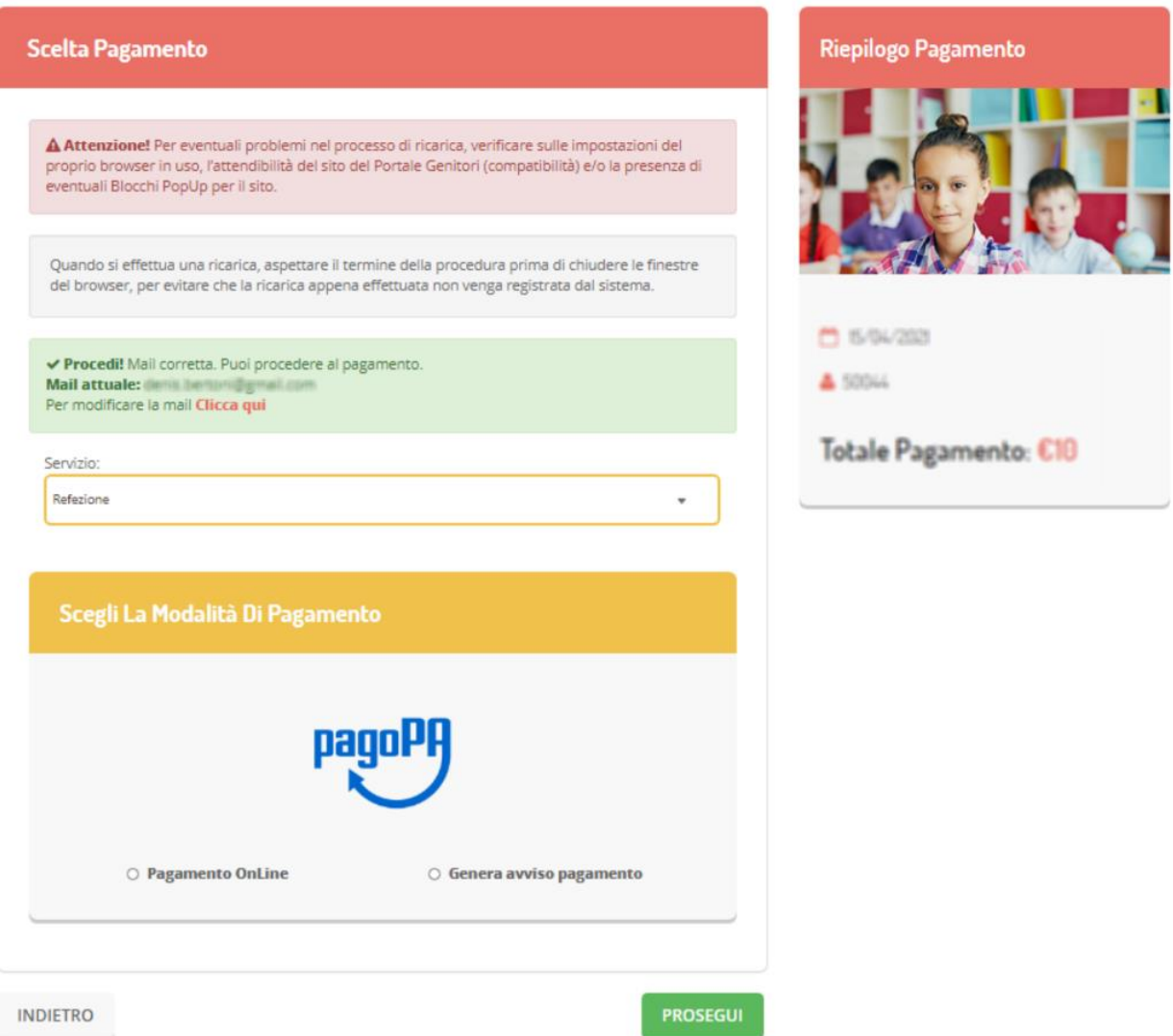

Per poter proseguire con la ricarica, il sistema verifica inoltre che siano presenti i seguenti dati nel portale:

- **Indirizzo e-mail**
- **Codice Fiscale** dell'**utente**
- **Codice Fiscale** del **Genitore** associato all'utente

Qualora uno o più dati fossero mancanti, il portale permette di inserirli premendo il tasto **Clicca qui** in corrispondenza dell'avviso di "Attenzione".

Una volta inseriti i dati mancanti, è necessario ripetere la procedura di ricarica accedendo alla sezione **Pagamenti -> Effettua una ricarica.**

✓ **Scelta Pagamento Online**

Se viene scelta la modalità di Pagamento Online, il Portale Genitori si collegherà alla Piattaforma PagoPA alla quale dovrete accedere secondo le modalità indicate; è necessario *non chiudere il vostro Browser fino a quando non avrete terminato le operazioni di ricarica e non sarete rimandati al sito del Portale Genitori*. Solo quando si ritornerà sulla pagina del Portale Genitori si potrà ritenere conclusa l'operazione.

## ✓ **Scelta Generazione Avviso di pagamento (IUV)** Se viene scelta la modalità "Generazione Avviso di pagamento", il sistema riporta il riepilogo dei dati della ricarica. Premere il tasto **"Genera Avviso di pagamento"** per proseguire.

Una volta generato l'avviso di pagamento (IUV)**,** è possibile decidere di **pagarlo online, stamparlo o eventualmente eliminarlo** tramite i tasti indicai sul portale.

Si informa inoltre l'utenza, che è possibile pagare tramite l'applicazione ComunicApp su smartphone e tablet: basterà accedere alla sezione "Saldo" o parimenti alla sezione "Pagamenti", premere sul tasto **Ricarica Ora**, ed effettuare le operazioni come sul Portale Genitori.

#### **Non vengono ammesse altre modalità di pagamento diretto al Comune, che verranno rifiutate.**

## **COMUNICAZIONE CON LE FAMIGLIE**

#### **PORTALE GENITORI**

Sarà possibile verificare la situazione aggiornata del credito e dei relativi giorni di presenza accedendo all'area a voi dedicata sul Portale dei Genitori.

Riportiamo di seguito l'home page del portale genitori, dalla quale è possibile riscontrare le sezioni a cui si può aver accesso:

- Anagrafica: per visualizzare i dati anagrafici del bambino e del genitore
- Presenze: per consultare lo storico delle presenze
- Presenze: per consultare lo storico delle presenze e per effettuare una disdetta del pasto (Tecnologia Set)

• Pagamenti: per consultare lo storico dei pagamenti avvenuti e per poter effettuare una ricarica attraverso i canali di pagamento abilitati

- News: per accedere alle comunicazioni e notifiche pubblicate dal Comune o dalla Società di Ristorazione
- Utility: per poter usufruire di utilità quali il "Cambio della password" e il servizio "Contattaci".

EVENTUALI VARIAZIONI nel corso dell'anno scolastico, quali diete speciali, modifiche indirizzo di residenza, cambio referente, ecc, dovranno essere comunicate all'Ufficio Scuola del Comune di Brusaporto.

## **APPLICAZIONE PER SMARTPHONE O TABLET IOS, ANDROID**

Il genitore potrà scaricare gratuitamente l'applicazione "ComunicApp" per Smartphone e Tablet direttamente dallo Store del terminale utilizzato, compatibile con la maggior parte dei dispositivi iOs, ANDROID scaricabile dallo Store del proprio Cellulare e/o Tablet. Si precisa che l'APP non è supportata su iPad per sistemi iOs su dispositivi Windows Phone.

Sarà possibile, una volta installata l'APP, effettuare la login inserendo la SPID.

Attraverso la ComunicApp verrà messo a disposizione del genitore uno strumento informativo a 360 gradi che permetterà al genitore di essere sempre informato sulla situazione del proprio bambino, in termini di presenze in mensa e pagamenti effettuati, oltre che per le comunicazioni ufficiali da parte dell'U.C.M.A.G; La ComunicApp, infatti, permette di accedere a tutte le informazioni possibili tramite apposite sezioni.

Le sezioni di suddetta applicazione sono 4 (come possibile vedere nella serie di immagini sottostanti):

1. sezione presenze – in cui è possibile visualizzare i giorni in cui l'utente ha usufruito del servizio di refezione

2. sezione ricariche - in cui è possibile visualizzare la lista delle ricariche effettuate ed il saldo attuale

4. sezione Comunicazioni - in cui è possibile visualizzare eventuali comunicazioni da parte dell Comune e/o Società di Ristorazione

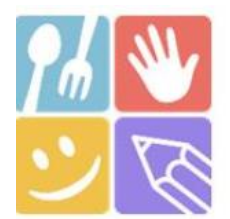

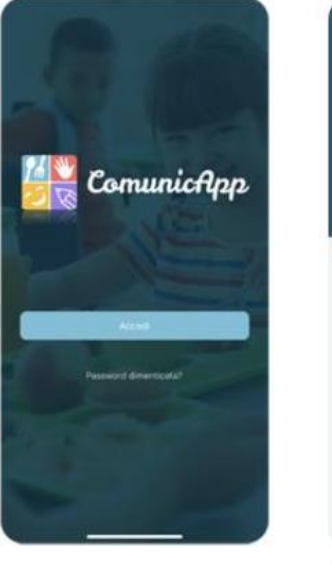

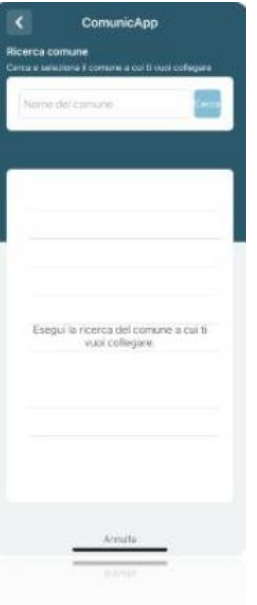